**[冉磊](https://zhiliao.h3c.com/User/other/0)** 2006-11-19 发表

## **H3C MG6030模式设置的说明**

模式设置功能用于设置MG6030的音视频输入/输出以及来电铃声的类型。 选中"模式设置"图标,按遥控器"确认"键,进入[模式设置]界面,如图1所示。

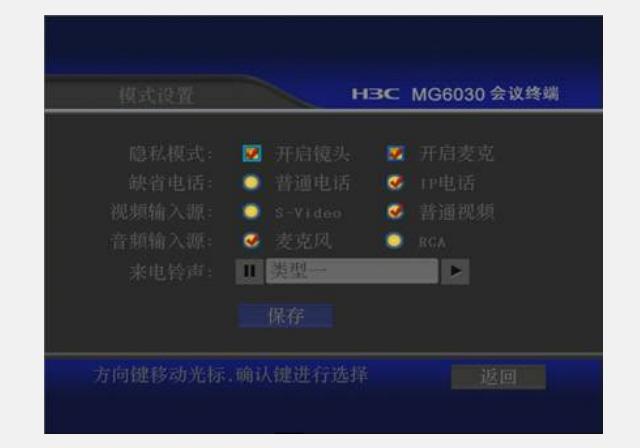

图1模式设置

隐私模式:

隐私模式设置在向对端发送隐私画面时本端镜头和麦克的开启/关闭。缺省设置为开启 镜头和麦克。

缺省电话:

MG6030外接普通PSTN电话,可设置为普通电话或IP电话两种使用模式。缺省电话选 项设置MG6030缺省的外接电话类型。

视频输入源:

MG6030支持S-Video和普通视频(RCA)两种输入接口,可根据实际情况进行选择。 音频输入源:

MG6030音频输入支持麦克风和RCA两种模式输入。

来电铃声:

MG6030支持来电铃声选择功能,用户可在"来电铃声"复选框中选择铃声类型。

上述设置完毕后,选中<保存>按钮,然后按遥控器"确认"键,保存设置。